## **The Employees' Retirement System has just launched its Member Self-Service(MSS)-on-Line**

This exciting new MSS web portal service will allow you to access your retirement information and process your retirement estimates online. Here's how:

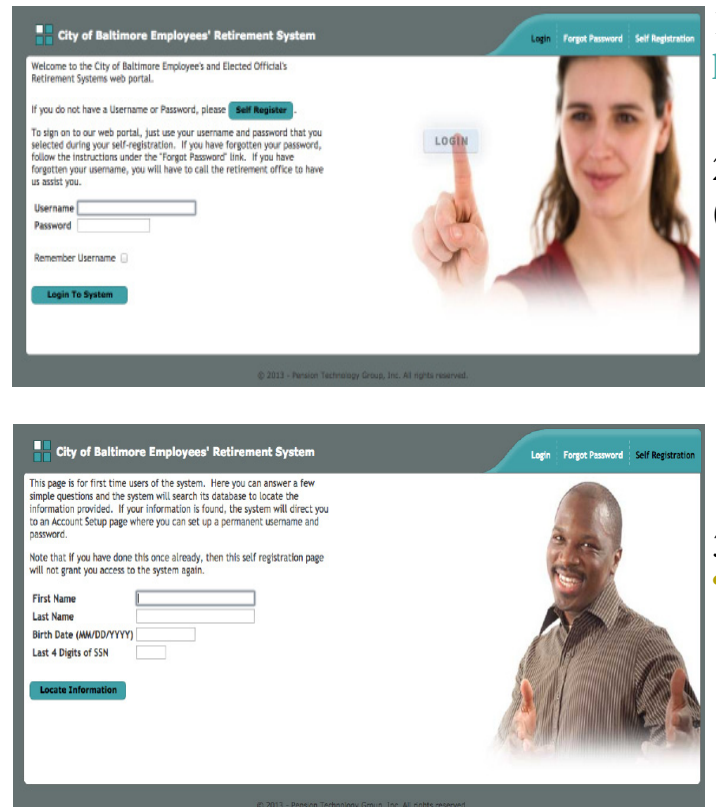

1. From your computer, enter **http://www.pensiontechnologygroup.com/bcers** 

2. Select the **"Self Register"** option (Located near the top of the screen).

3. Enter the requested information and click **"Locate Information"**.

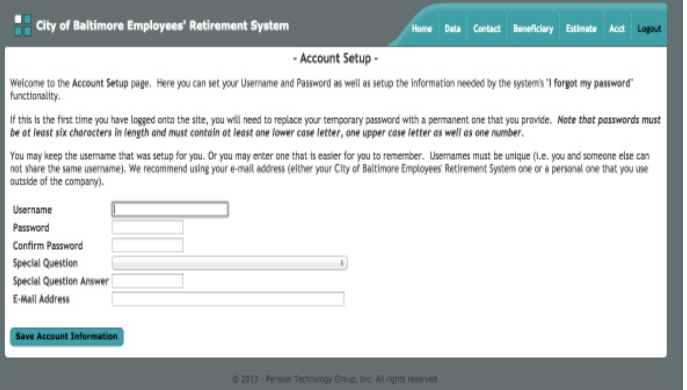

4. This will take you to the **"Account Setup"**  screen, where you will need to setup your account.

5. After that, click **''Save Account Information"**.

6. This will take you to the "**Home Screen**" where you will be able to:

- a. Review your pension data and other personal information
- b. Run a retirement estimate

\* If you have any problems accessing your account or have any questions, feel free to contact the ERS office at **443-984-3200** or via email at bas-mss@bcers.org. **\***

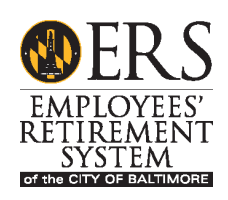